# **MATH 676**

**–**

## **Finite element methods in scientific computing**

Wolfgang Bangerth, Texas A&M University

## **Lecture 10:**

# **A third example:**

## **The step-3 tutorial program – A first Laplace solver**

#### **Step-3 shows:**

- How to set up a linear system
- How to assemble the linear system from the bilinear form:
	- The loop over all cells
	- The FEValues class
- Solving linear systems
- Visualizing the solution

#### **Recall:**

• For the Laplace equation, the bilinear form is written as a sum over all cells:

$$
A_{ij} = (\nabla \phi_i, \nabla \phi_j)
$$
  
=  $\sum_K \int_K \nabla \phi_i(x) \cdot \nabla \phi_j(x)$ 

#### **Recall:**

• For the Laplace equation, the bilinear form is written as a sum over all cells:

$$
A_{ij} = (\nabla \phi_i, \nabla \phi_j)
$$
  
=  $\sum_K \int_K \nabla \phi_i(x) \cdot \nabla \phi_j(x)$ 

- But on each cell, only few shape functions are nonzero!
- For  $Q_{1'}$ , only  $16=4^2$  matrix entries are nonzero per cell
- Only compute this (dense) sub-matrix, then "distribute" it to the global A
- Similar for the right hand side vector.

step-3

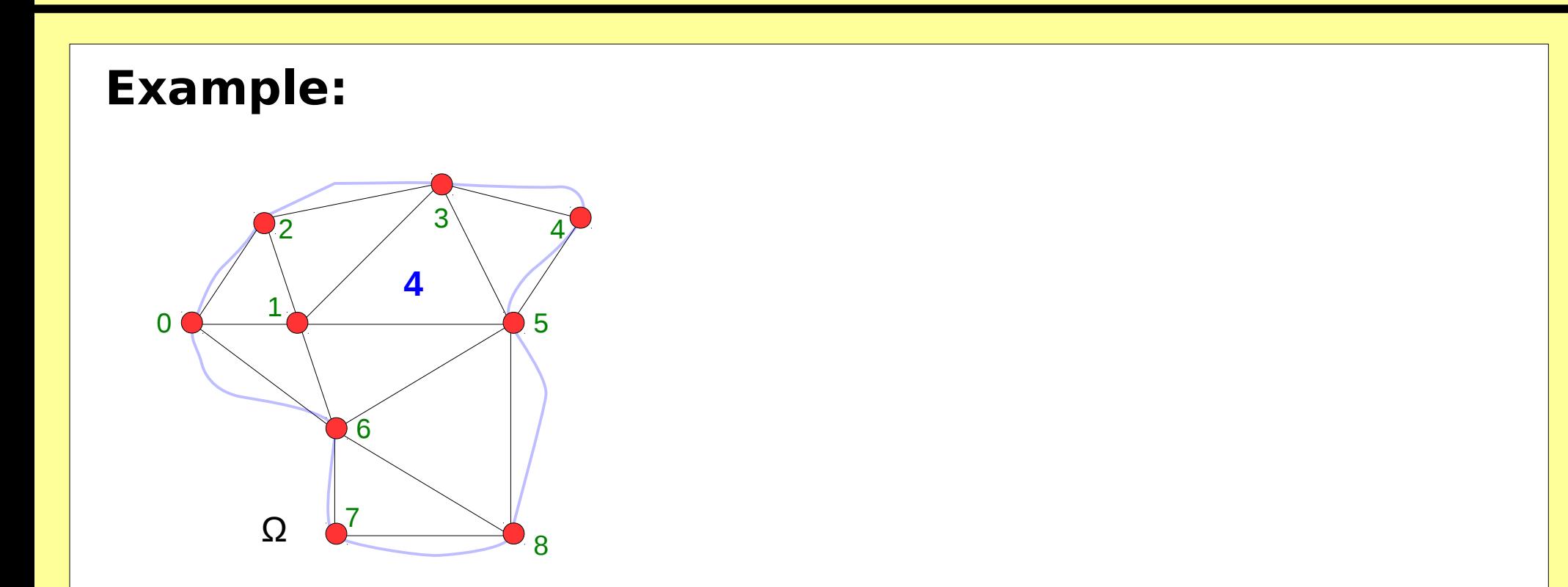

- On cell 4, only shape functions 1, 3, 5 are nonzero.
- We get a dense sub-matrix composed of rows and columns 1,3,5 of A.

#### **Recall:**

• We use quadrature

$$
A_{ij}^{K} = \int_{K} \nabla \phi_{i}(x) \cdot \nabla \phi_{j} dx
$$
  
\n
$$
\approx \sum_{q=1}^{Q} J_{K}^{-1}(\hat{x}_{q}) \hat{\nabla} \hat{\phi}_{i}(\hat{x}_{q}) \cdot J_{K}^{-1}(\hat{x}_{q}) \hat{\nabla} \hat{\phi}_{j}(\hat{x}_{q}) \underbrace{|\det J_{K}(\hat{x}_{q})|}_{=:JxW} w_{q}
$$

- We really only have to evaluate shape functions, Jacobians, etc., at quadrature points – not as functions
- All evaluations happen on the reference cell

Read through the commented program at [http://www.dealii.org/7.1.0/doxygen/deal.II/step\\_3.html](http://www.dealii.org/7.1.0/doxygen/deal.II/step_3.html)

Then play with the program: cd examples/step-3 cmake -DDEAL\_II\_DIR=/a/b/c . ; make run

This will run the program and generate output files:  $\sqrt{S}$  -

Then run *visit* to visualize the output visit

**Next step:** Play by following the suggestions in the results section. This is the best way to learn!

# **MATH 676**

**–**

## **Finite element methods in scientific computing**

Wolfgang Bangerth, Texas A&M University